# CALCULADORA DE LA HUELLA DE CARBONO DE ALCANCE 1+2 PARA ORGANIZACIONES 2020

GUÍA PARA EL USUARIO

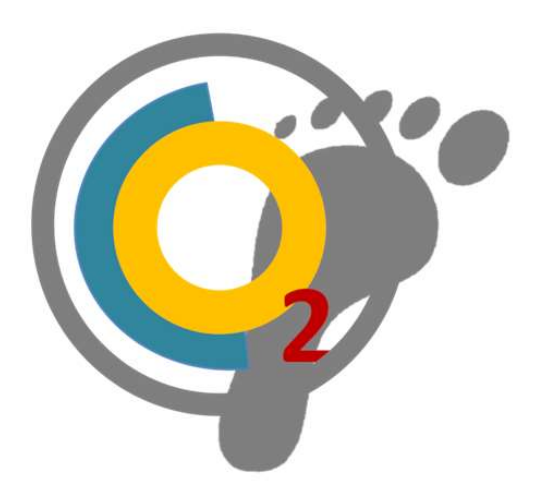

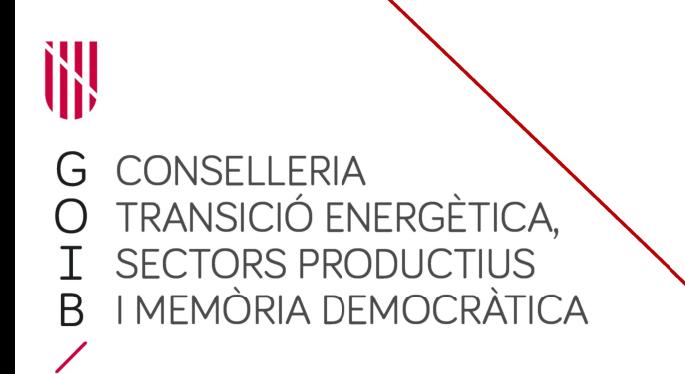

Palma, maig de 2022

# ÍNDICE

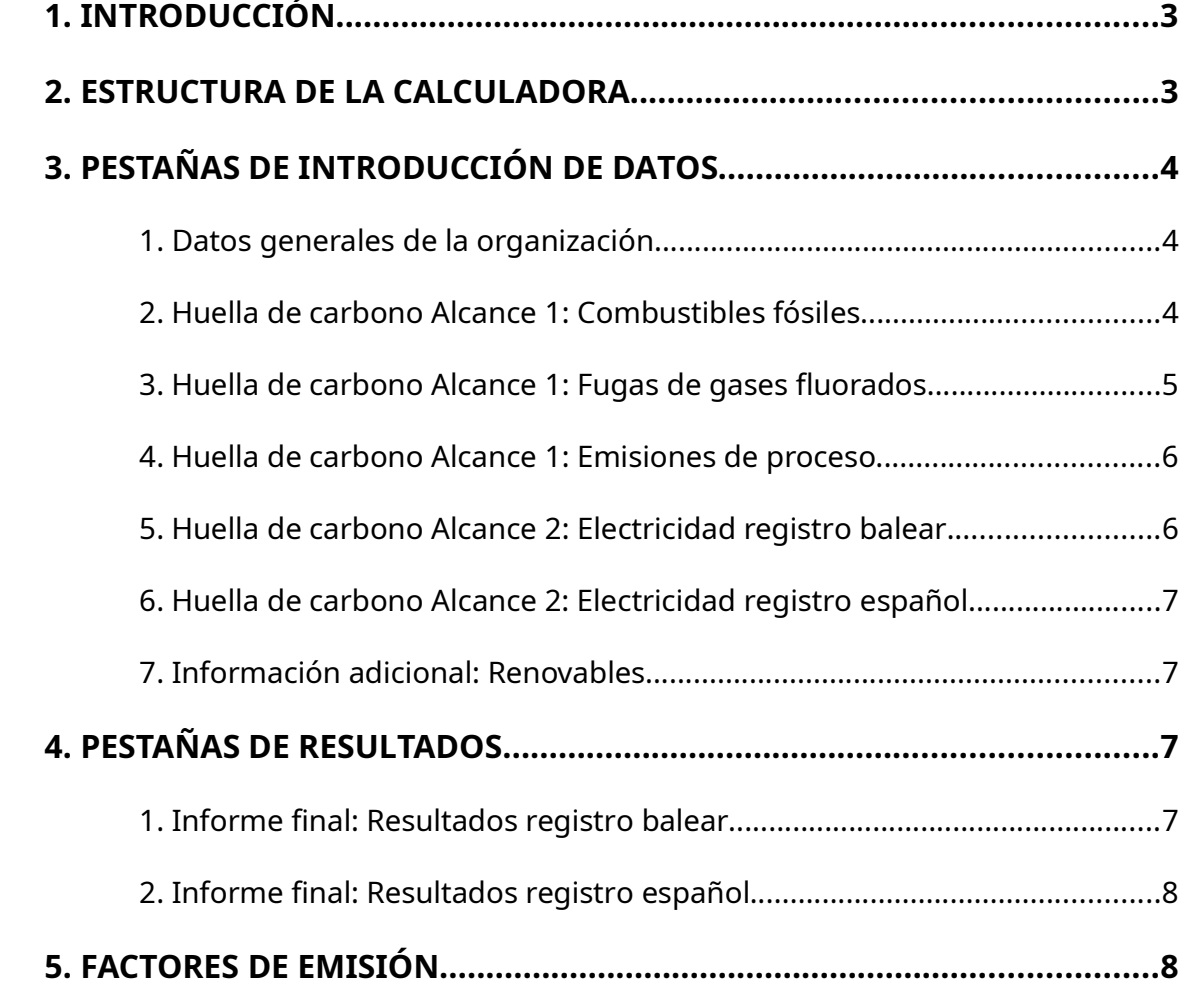

# 1. INTRODUCCIÓN

A partir del día 1 de enero de 2022, entra en vigor el Decreto 48/2021 de 13 de diciembre, regulador del Registro balear de huella de carbono que obliga a las medias y grandes empresas que cuenten con centros de trabajo situados en el territorio de las Islas Baleares, y a la Administración Autonómica a declarar el alcance 1 y 2 de su huella de carbono.

Por este motivo, se pone a disposición del usuario la herramienta CALCULADORA DE LA HUELLA DE CARBONO De ALCANCE 1+2 POR ORGANIZACIONES 2020 diseñada para calcular las emisiones de gases de efecto invernadero (GEH) asociadas a las actividades de una organización, empresa o administración, tanto las emisiones directas (Alcance 1) como las emisiones indirectas debidas al consumo de electricidad (Alcance 2) siguiendo la metodología y procedimiento de cálculo basado en la norma UNE-EN ISO 14064-1.

Esta calculadora se ha elaborado a partir de la Calculadora de huella de carbono de organización – Alcance 1+2 publicada por el Ministerio para la Transición Ecológica y el Reto Demográfico (MITERD) en su página web en la versión V.22 de abril de 2021 y sirve al usuario para obtener simultáneamente los datos de cálculo requeridas tanto al registro balear como al registro estatal.

# 2. ESTRUCTURA DE LA CALCULADORA

La calculadora se estructura en dos bloques principales, las pestañas de introducción de datos y las pestañas de obtención de resultados. Dentro de las pestañas de introducción de datos encontramos:

- Huella de carbono Alcance 1: Combustibles fósiles
- Huella de carbono Alcance 1: Fugas de gases fluorados
- Huella de carbono Alcance 1: Emisiones de proceso
- Huella de carbono Alcance 2: Electricidad registro balear
- Huella de carbono Alcance 2: Electricidad registro español
- Información adicional: Renovables

Las pestañas de resultados que encontramos son:

- Informe final: Resulats registro balear
- Informe final: Resulats registro español

# 3. PESTAÑAS DE INTRODUCCIÓN DE DATOS

#### 1. Datos generales de la organización

En primer lugar, se tiene que indicar el nombre de la organización, su C.I.F. / N.I.F., el tipo de organización y el sector al que pertenece.

Las tres tablas siguientes sirven por evaluar la progresión temporal de la huella de carbono de la empresa. Se piden los valores de las huellas de carbono en el territorio balear y español, así como datos de superficies, número de trabajadores y el índice de actividad principal de su actividad. Estos valores servirán para establecer indicadores para poder evaluar la progresión de la huella de carbono teniendo en cuenta el posible crecimiento o decrecimiento de la empresa en este periodo de tiempo.

Finalmente, en la útlima tabla se han de indicar todos los centros de trabajo/edificios/sedes donde la empresa desarrolla sus actividades. En el caso de tratarse de un grupo empresarial, en esta tabla también se solicita información sobre las diferentes sociedades que conforman el grupo.

Se ha de tener en cuenta que los datos referentes al registro balear, solo tienen que incluir las instalaciones o edificios que tengan actividad en el territorio balear, mientras que el registro estatal engloba la totalidad de las actividades que la empresa desarrolla en el territorio español.

#### 2. Huella de carbono Alcance 1: Combustibles fósiles

En este apartado, se han de declarar los consumos de combustibles fósiles. La primera tabla se refiere a las instalaciones fijas (calderas, hornos, turbinas, etc.) que consumen combustibles fósiles para la generación de calor y/o vapor. La segunda tabla son los consumos relacionados con los desplazamientos de vehículos de combustión.

En el primer caso, los datos a aportar son:

- El nombre del edificio o la sede donde se produce la combustión.
- Se pide si el edificio está situado en las Islas Baleares o no. En caso de no contestar esta casilla, se considera que sí se encuentra en territorio balear. Si se indica que no está en las Islas Baleares, solo se incluirá en el cálculo de la huella de carbono estatal.
- El tipo de combustible quemado.
- La cantidad de combustible en las unidades que indique el desplegable de la casilla anterior.

En el caso de querer emplear un factor de emisión diferente, se puede aplicar a la casilla Otros, justificando el motivo por el cual no se emplea el factor de emisión por defecto de la calculadora. Es importante tener en cuenta que este factor de emisión tiene que incluir las emisiones de  $CO<sub>2</sub>$ , CH<sub>4</sub> y N<sub>2</sub>O.

En la segunda tabla, que sirve para calcular las emisiones relacionadas al consumo de combustibles en vehículos se dan dos opciones. En ambas opciones, se tiene que indicar el edificio o sede al que está asociado el vehículo o flota de vehículos y si estos están en las Islas Baleares o no.

La primera possiblidad, opción B.1, funciona similar a las emisiones de combustibles en instalaciones fijas. Se pide el vehículo o flota de vehículos, el tipo de combustible consumido y la cantidad de combustible en las unidades indicadas a la casilla anterior.

Al igual que antes, se da la opción al usuario a indicar un factor de emisión diferente. Éste se puede aplicar a la casilla Otros, justificando el motivo por el cual no se emplea el factor de emisión por defecto de la calculadora. Es importante tener en cuenta que este factor de emisión tiene que incluir las emisiones de CO₂,  $CH<sub>4</sub> \vee N<sub>2</sub>O$ .

La segunda opción sirve para calcular la huella de carbono en caso de no haber contabilizado la cantidad de combustible consumida. Se calculan las emisiones de gases de efecto invernadero a partir de los kilómetros recorridos. Se tiene que indicar el modelo del vehículo, los kilómetros recorridos y el valor promedio de emisiones de CO₂ por kilómetro. Estos valores se pueden sacar de la siguiente página de la IDAE:

https://coches.idae.es/base-datos/marca-y-modelo

## 3. Huella de carbono Alcance 1: Fugas de gases fluorados

Esta pestaña calcula las emisiones debidas a las pérdidas de gases refrigerantes fluorados empleados en sistemas de climatización, así como también las emisiones de SF6, empleado principalmente en equipos eléctricos de media y alta tensión.

Se tienen que rellenar las siguientes casillas:

- Edificio o sede en el cual se han producido las pérdidas.
- Si el edificio se encuentra en territorio balear o no.
- El nombre del gas o de la mezcla de gases.
- El tipo de equipo.
- La carga inicial del equipo en kilogramos.
- La carga final del equipo en kilogramos.

Adicionalmente, se da la opción al usuario de calcular su huella de carbono indicando una mezcla de gases con un potencial calorífico atmosférico diferente. Se ha de indicar el nombre del gas/mezcla y el PCA correspondiente.

#### 4. Huella de carbono Alcance 1: Emisiones de proceso

Esta pestaña únicamente se contabiliza por las emisiones producidas en las Islas Baleares.

En este caso, se piden las emisiones directas de procesos de actividades que no se producen por la quema de combustibles. En esta pestaña se tienen que inscribir las emisiones relacionadas con los siguientes procesos:

- Procesos industriales (descarbonatación de la cal durante la producción de cemento, venteo, refinamiento de aceite y gas, etc.).
- Procesos agrícolas (putrefacción y fermentación, basura, ganado, purines, aplicación de fertilizantes de nitrógeno, etc.).
- Procesos de tratamiento de residuos y de aguas residuales.

Los datos pedidos son: el centro de trabajo o edificio donde se producen las emisiones, el tipo de proceso, el tipo de gas de efecto invernadero generado y la cantidad de emisiones producida de GEI.

El usuario tiene que realizar los cálculos pertinentes para obtener las emisiones de GEI y justificar el sistema empleado. En el caso de tener una explotación agrícola, en la página web del Ministerio para la Transición Ecológica, puede encontrar una calculadora especifica para actividades agrícolas:

https://www.miteco.gob.es/es/cambio-climatico/temas/mitigacion-politicas-ymedidas/calculadoras.aspx

#### 5. Huella de carbono Alcance 2: Electricidad registro balear

Esta pestaña calcula las emisiones debidas al consumo de energía eléctrica, tanto en edificios como por vehículos eléctricos y/o híbridos enchufables. Específicamente, se tienen que incluir en esta pestaña los centros de trabajo situados en el territorio balear.

Encontramos dos tablas: la primera se corresponde con los consumos en instalaciones fijas, mientras que la segunda, son los consumos debidos a los desplazamientos en vehículos.

Los datos pedidos son:

- El edificio o sede donde se consume la energía. En el caso de recargar vehículos en electrolineras, este consumo se tiene que asociar a algunos del edificios o centros de trabajo de la empresa.
- Nombre de la comercializadora.
- Si dispone de Garantía de Origen Renovable procedente de las Islas Baleares o no.
- Los datos de consumo en kWh.
- Además, si el consumo es con vehículos eléctricos, indicar el modelo del vehículo.

## 6. Huella de carbono Alcance 2: Electricidad registro español

Esta pestaña funciona exactamente igual que la anterior pero incluyendo también los consumos realizados fuera del territorio balear.

#### 7. Información adicional: Renovables

Esta pestaña es opcional y no interviene directamente en el total de la huella de carbono dado que los valores son considerados nulos.

En el caso de generar mediante instalación renovable se tiene que indicar el edificio o sede y donde se stiua, si este está situado en las Islas Baleares, el tipo de energía aprovechada para producir electricidad y la cantidad de energía consumida / vendida en kWh.

Si la energía renovable se a partir de la crema de biomasa, los datos son las mismas, a excepción que la cantidad se tiene que indicar en kilogramos de biomasa.

## 4. PESTAÑAS DE RESULTADOS

#### 1. Informe final: Resultados registro balear

De esta pestaña el usuario puede extraer los resultados de las emisiones producidas en las Islas Baleares. Encontramos tres apartados:

Los resultados absolutos del año de cálculo. Se presentan los valores del alcance 1 (instalaciones fijas, vehículos, fluorados y emisones de procesos) y del alcance 2.

- Los valores relativos de la huella de carbono en función de la superficie de los centros de trabajo, en función del número de trabajadores y en función del indicador específico según el sector de actividad.
- Finalmente, en el último apartado se desglosan los resultados en los diferentes edificios o centros de trabajo.

## 2. Informe final: Resultados registro español

Los resultados referentes a la huella de carbono a aportar al registro estatal se extraen de esta pestaña. Los apartados son los mismos que en la pestaña anterior.

## 5. FACTORES DE EMISIÓN

 Los factores de emisión utilizados para calcular la huella de carbono del registro balear se pueden encontrar en la Resolución del consejero de Transición Energética, Sectores Productivos y Memoria Democrática, a propuesta del director general de Energía y Cambio Climático, por la que se aprueban los factores de emisión para cuantificar las emisiones de gases de efecto invernadero de las Illes Balears durante el año 2020, publicada en nuestra página web canviclimatic.caib.es

Los factores de emisión empleados para calcular la huella de carbono del registro estatal son los mismos a excepción de los factores de emisión referentes al alcance 2, emisiones debidas al consumo de electricidad. En este caso, podéis encontrar los diferentes factores de emisión en el documento FACTORES DE EMISIÓN: REGISTRO DE HUELLA DE CARBONO, COMPENSACIÓN Y PROYECTOS DE ABSORCIÓN DE DIÓXIDO DE CARBONO versión 17, publicado en abril de 2021 por el Ministerio para la Transición Ecológica y Reto Demográfico.